# 山东省地方标准管理系统 行业主管部门操作手册

(试运行阶段稿)

2022 年 1 月

山东省地方标准管理系统是山东省市场监督管理局组织建设 的支撑山东省地方标准全过程管理的信息化系统。本操作手册比 较详细的介绍使用山东省地方标准管理系统开展项目申报、组织 起草、标准送审、标准报批以及复审等事项的操作内容。行业主 管部门可以按照操作手册使用系统。

### 一、系统登录

1.切换到政务外网,在浏览器中(宜使用 360 极速模式)输  $\lambda$ : http://172.20.234.92:8080/bmsystem-page-s/index.html, 出现登录页面。

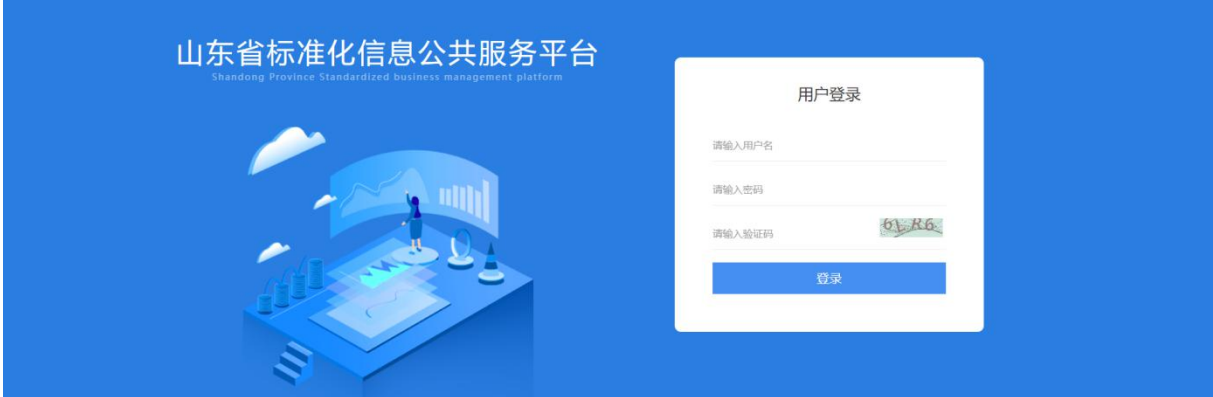

2.使用分配的账号、密码登录系统,请登录系统后及时修改 密码。

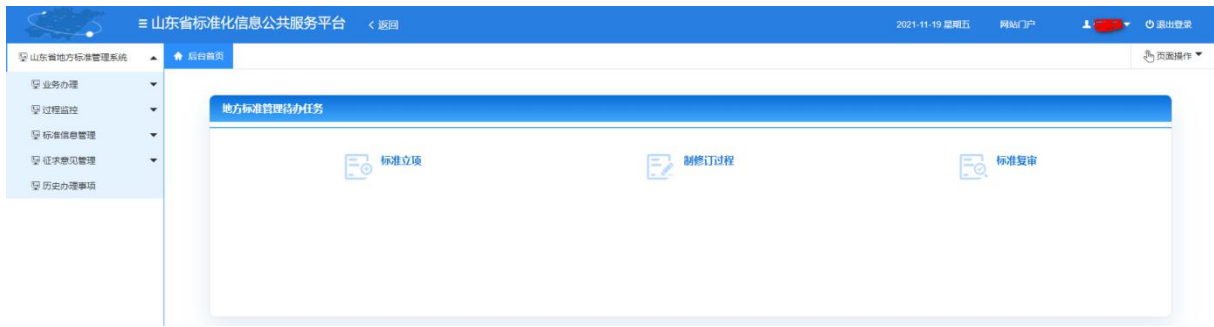

### 二、业务办理

(一)立项申请审核

起草单位提出项目立项申请后,省级行业主管部门进入系统, 在待办任务界面标准立项"立项论证"环节将出现待办任务。

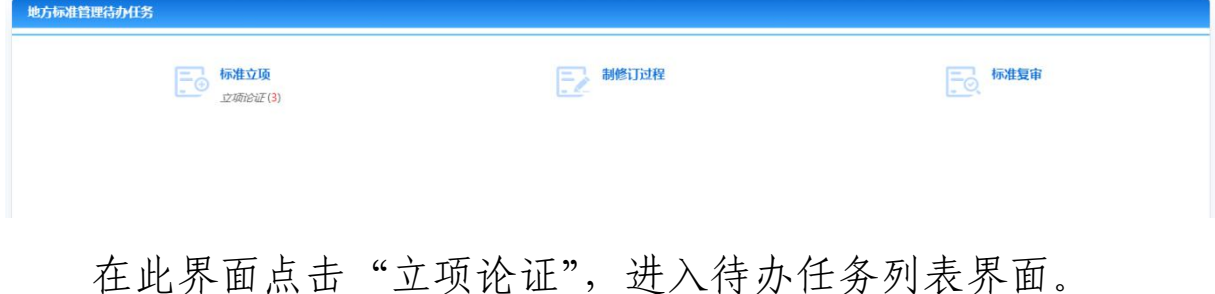

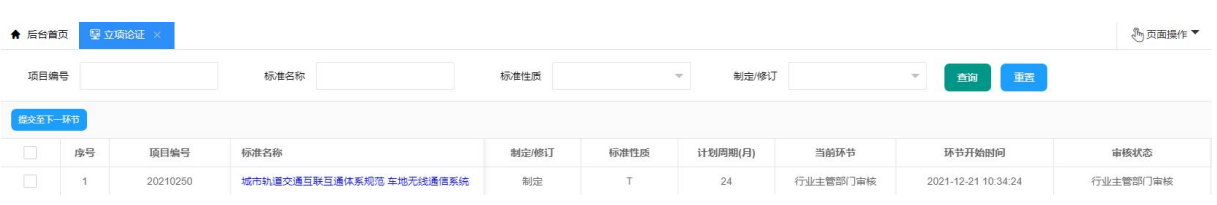

在此界面点击相关标准名称,进入标准详细信息界面。

(1)在"基本信息"页面浏览起草单位申报的标准信息。

(2)在"文件材料"页面上传《立项论证意见》。

(3)在"审批意见"页面填写对本标准项目申请的审核意见。

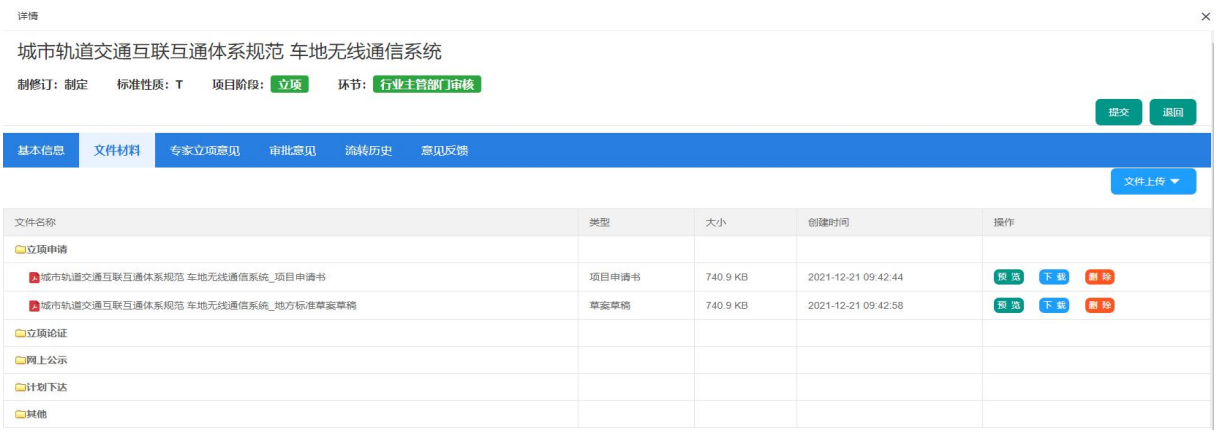

点击"提交",上传立项公文提交至省标准化行政主管部门进

行审核。

(二)标准起草阶段征求意见审核(也可通过线下征求意见)

起草单位宗成标准起草以后,提交"征求意见"至省级行业 主管部门进行审核。省级行业主管部门进入系统后,在待办任务 界面制修订过程下的"征求意见"环节将出现待办任务。

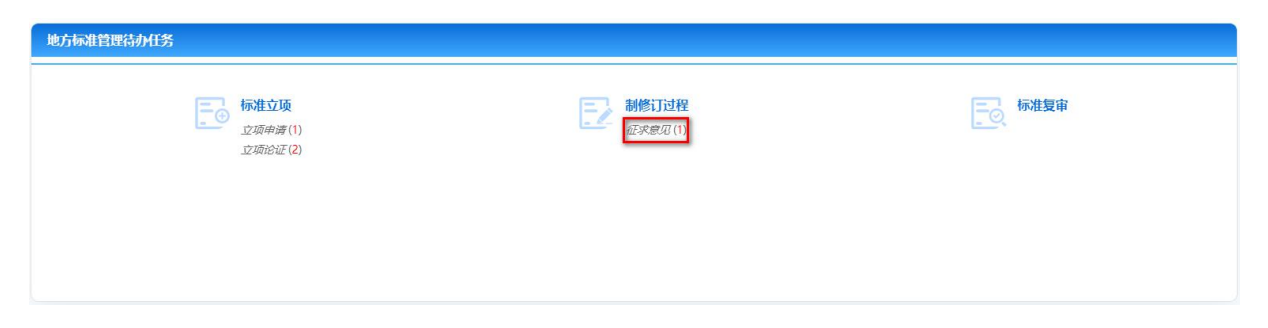

在此界面点击"征求意见",进入待办任务列表界面。

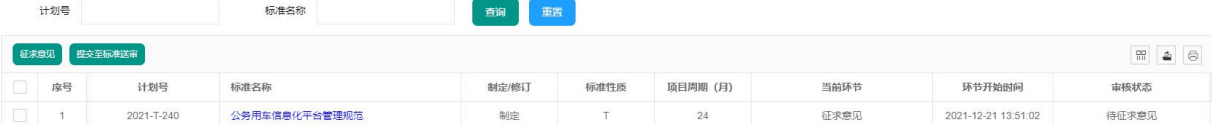

在待办任务列表页面勾选需要征求意见的标准,点击"征求 意见"进入征求意见行息点击"确定" 按钮发布征求意见通知。

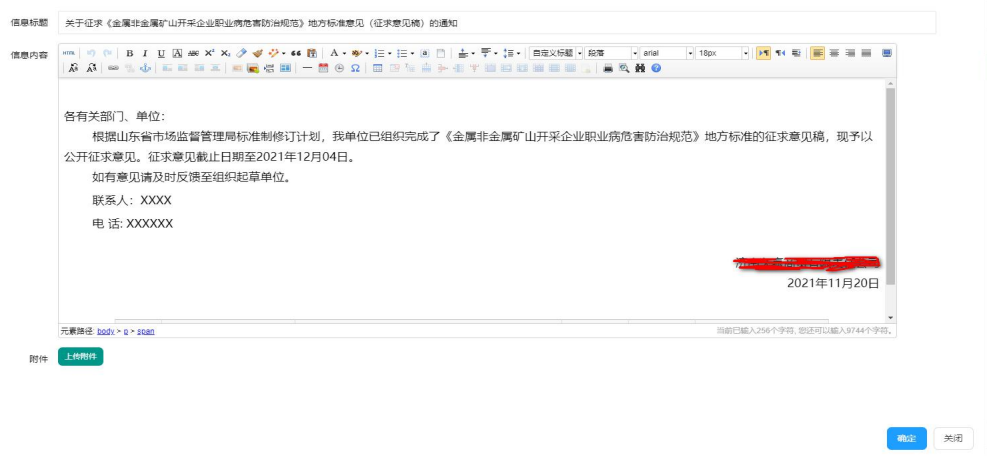

勾选需要进行标准送审的标准,点击"提交至标准送审",由

起草单位上传送审材料进入标准送审环节。

提交至征求意见  $H<sup>2</sup>$ 标准文章 **制定/格门** 运进性员 商自思期 (日) 当前插书 **环共开始时间** 全国非全国动业开采公司 021-11-20 09:55:42

(二)标准送审审核

起草单位提交标准送审后。省级行业主管部门进入系统,在 待办任务界面制修订过程下"送审审核"环节将出现待办任务。

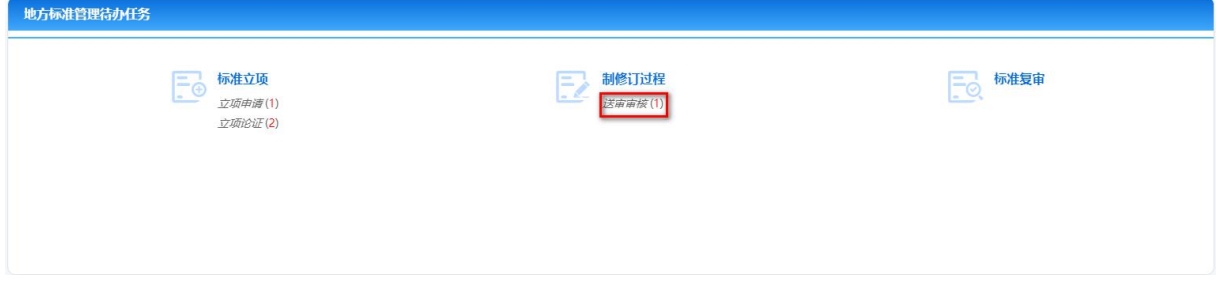

在此界面点击"送审审核",进入待办任务列表界面。

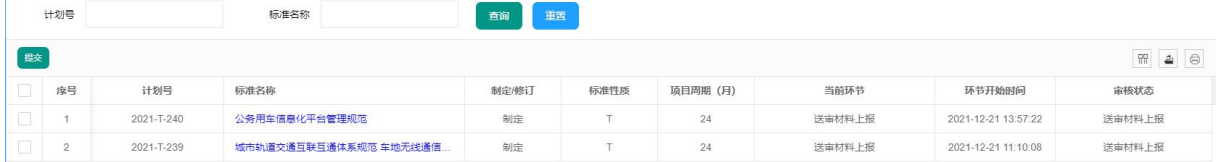

点击需要审核的标准名称,进入标准详细信息界面,点击"文 件材料",上传《地方标准送审公文》。点击"提交"按钮提交至 省标准化行政主管部门进行报批审核。

(三)标准报批审核

同标准送审审核操作基本一致,不再赘述。

(四)标准复审

省行业主管部门应按照《山东省地方标准管理办法》要求, 及时组织地方标准复审。

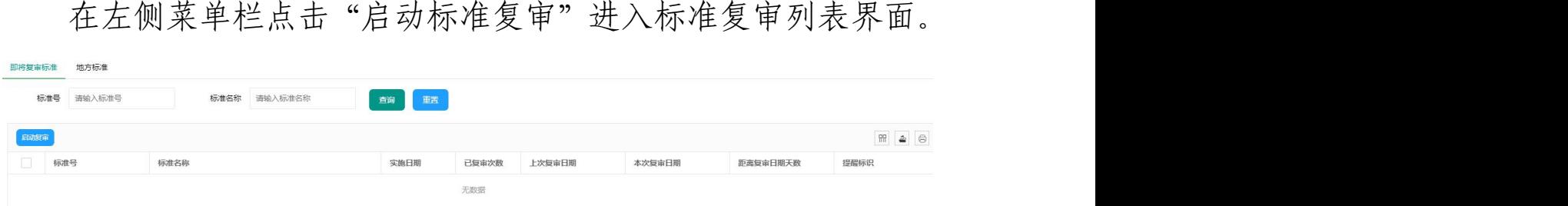

该界面中"即将复审标准"指距离标准实施期满前 3 个月, 系统会自动将即将期满的现行标准推送到该功能中进行提醒。"地 方标准"显示本单位所有管理的地方标准,检索到相应的标准后 可进行复审。

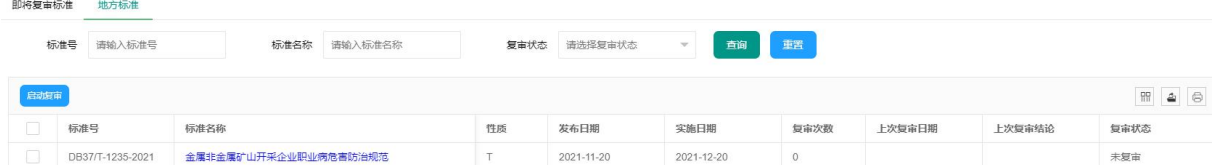

勾选需要复审的标准,点击"启动复审"按钮。系统提示"启 动复审成功"。

在待办任务界面,标准复审结论报送环节将有待办任务。 地方标准管理待办任务 二◎ 标准立项 三 制修订过程 标准复审 结论报送1)

点击"结论报送"进入结论报送待办任务列表。

点击需要填写复审结论的标准名称进行标准详细信息界面。 点击"复审结论"填写该标准复审结论。

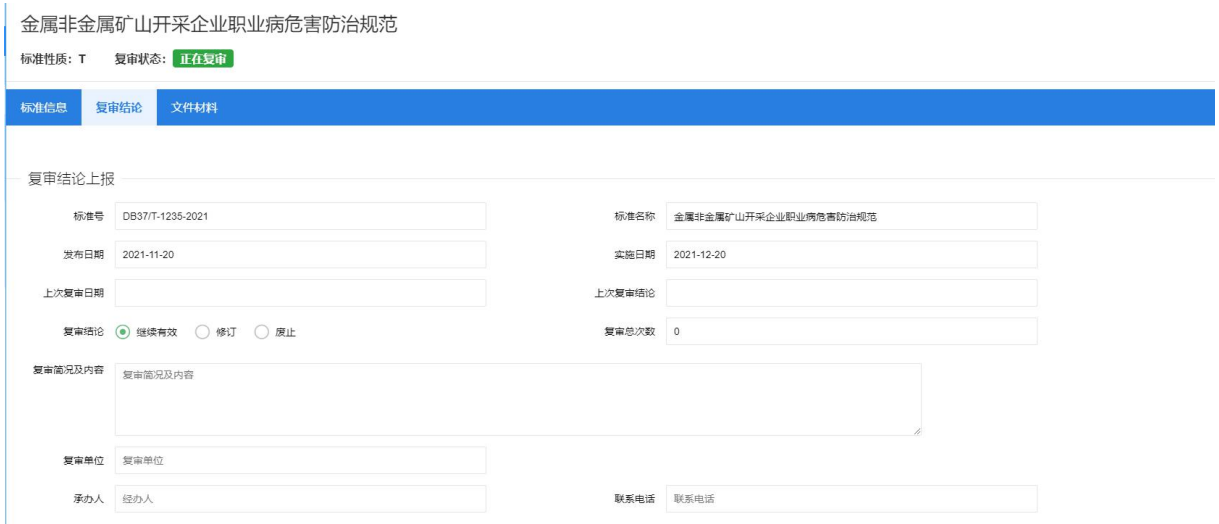

填写完毕后,点击"文件材料"上传《山东省地方标准复审 意见表》Word 版和 PDF 版。

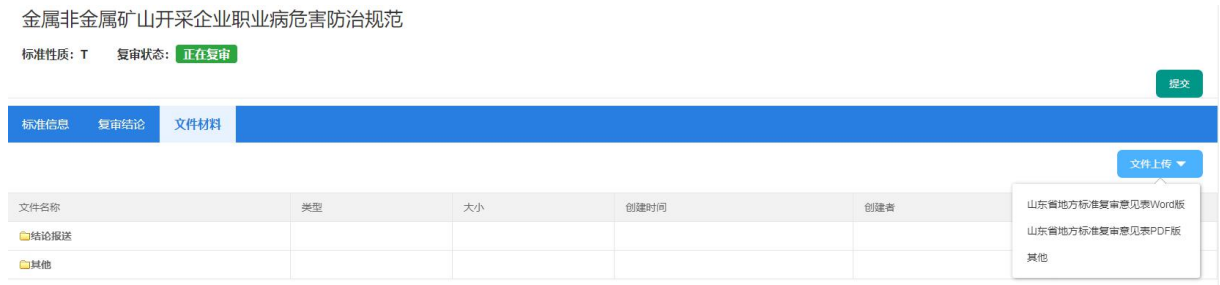

上传完毕点击"提交"按钮报送省标准化行政主管部门进行 结论论证。

### 三、过程监控

(一)立项过程监控

通过本功能可以监控立项过程,用户可查看本单位的所有立 项过程的标准项目信息。

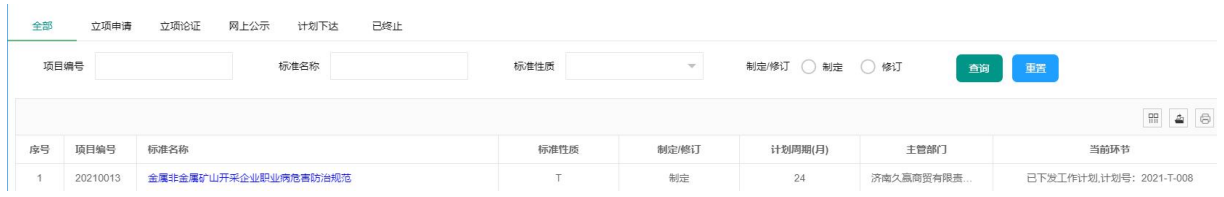

在本界面中,立项过程的标准项目信息按全部、立项申请、 立项论证、网上公示、计划下达、已终止几个分类对立项过程中 的标准项目信息进行归类检索,同时可以按编号、标准名称、标 准性质等查询字段对相关的标准项目信息进行查询。

(二)制定过程监控

通过本功能可以监控制修订过程,用户可查看本单位的所有 制修订过程的标准项目信息。

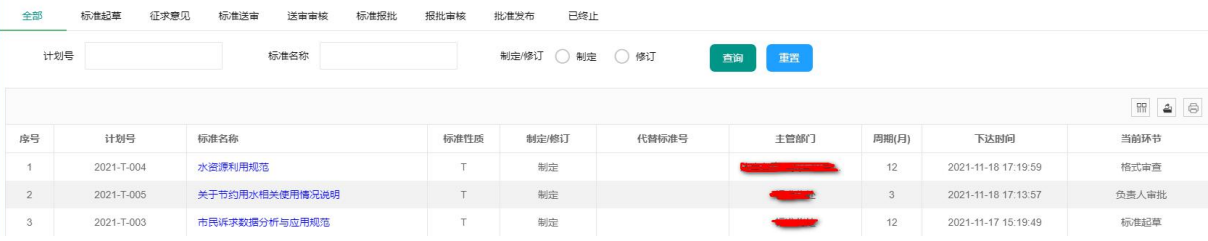

在本界面中,制修订过程的标准项目信息按全部、标准起草、 征求意见、标准送审、送审审核、标准报批、报批审核、批准发 布、已终止几个分类对制修订过程中的标准项目信息进行归类检 索,同时可以按计划号、标准名称等查询字段对相关的标准项目 信息进行查询。

(三)复审过程监控

通过本功能可以监控复审过程,可查看本单位的所有复审过

程的标准项目信息。

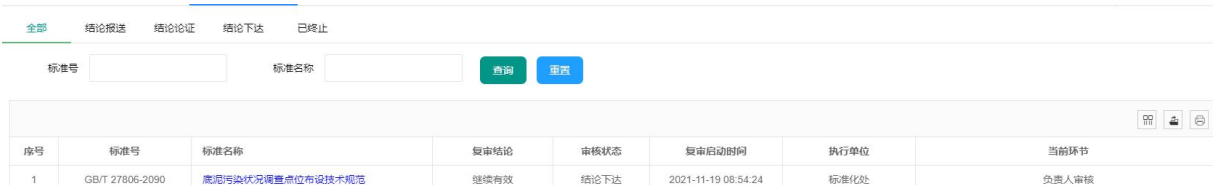

在本界面中,复审过程的标准项目信息按全部、结论报送、 结论论证、结论下达、已终止几个分类对复审过程中的标准项目 信息进行归类检索,同时可以按标准号、标准名称等查询字段对 相关的标准项目信息进行查询。

### 四、标准信息管理

(一)标准全库查询

通过本功能可以检索山东省地方标准全库,用户可以查看标 准全库信息。

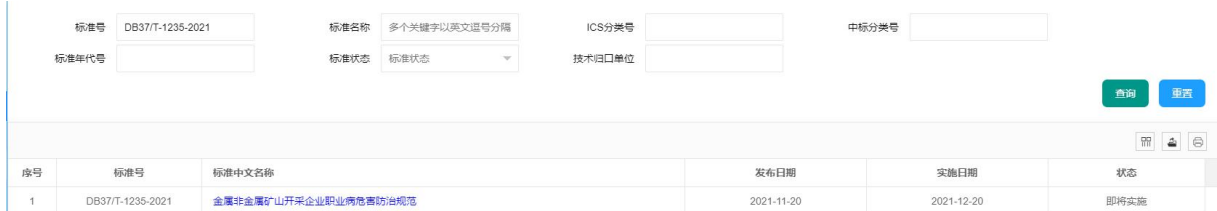

可以按照标准号、标准名称、ICS 分类号、中标分类号、标准 年代号、标准状态、申请单位以及技术归口单位进行查询反馈相 关的标准数据。点击查询到的标准名称可以查看该标准的详细信 息及标准文本。

#### 金属非金属矿山开采企业职业病危害防治规范 and nonmetal mining enterprises of occupation

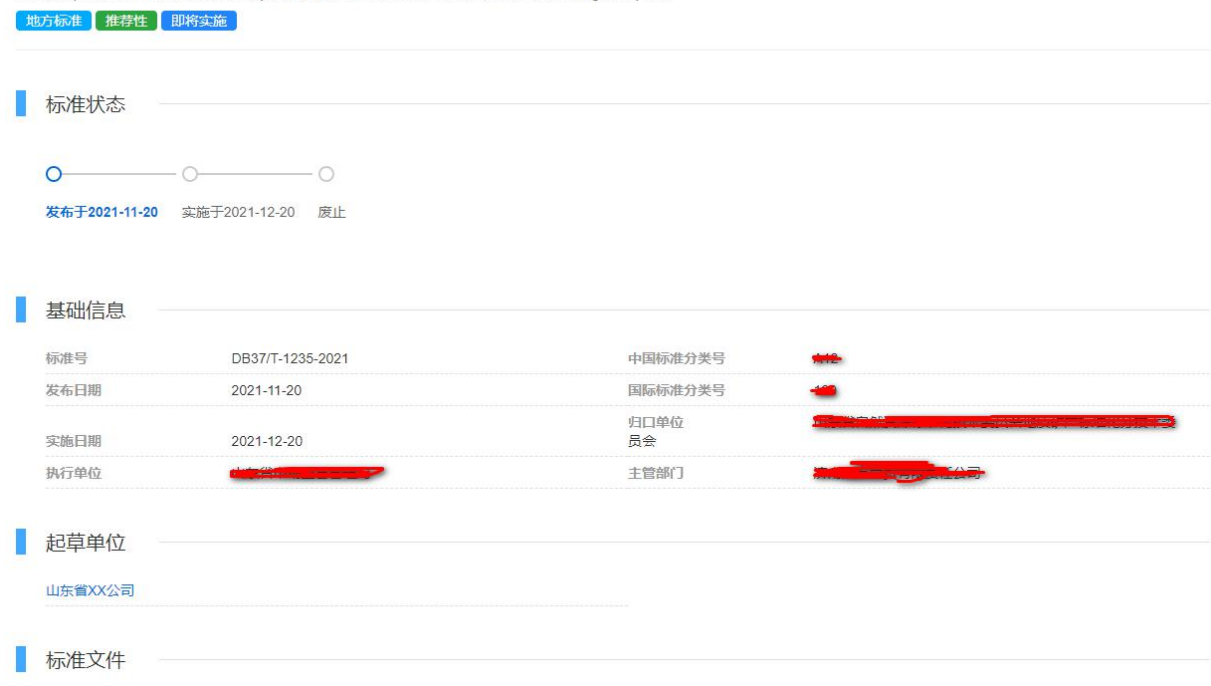

### (二)计划全库查询

通过本功能可以检索山东省地方标准计划全库,用户可以查 看山东省地方标准计划的全库信息。

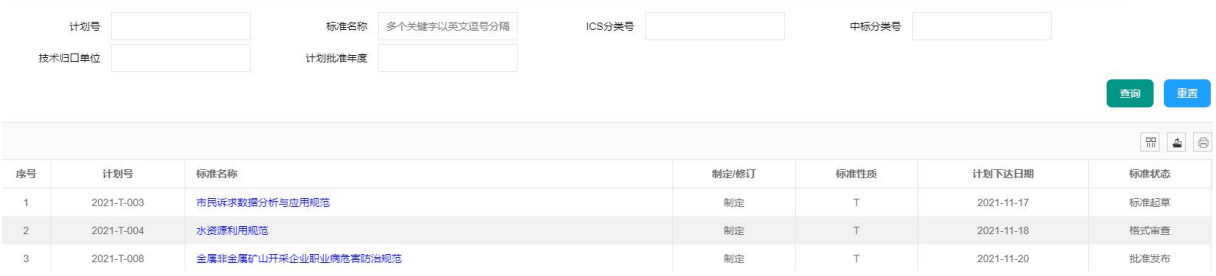

可以按照计划号、标准名称、ICS 分类号、中标分类号、计划 批准年度、申请单位、技术归口单位进行查询反馈相关的计划数 据。点击查询到的标准名称可以查看该标准的详细信息。

市民诉求数据分析与应用规范

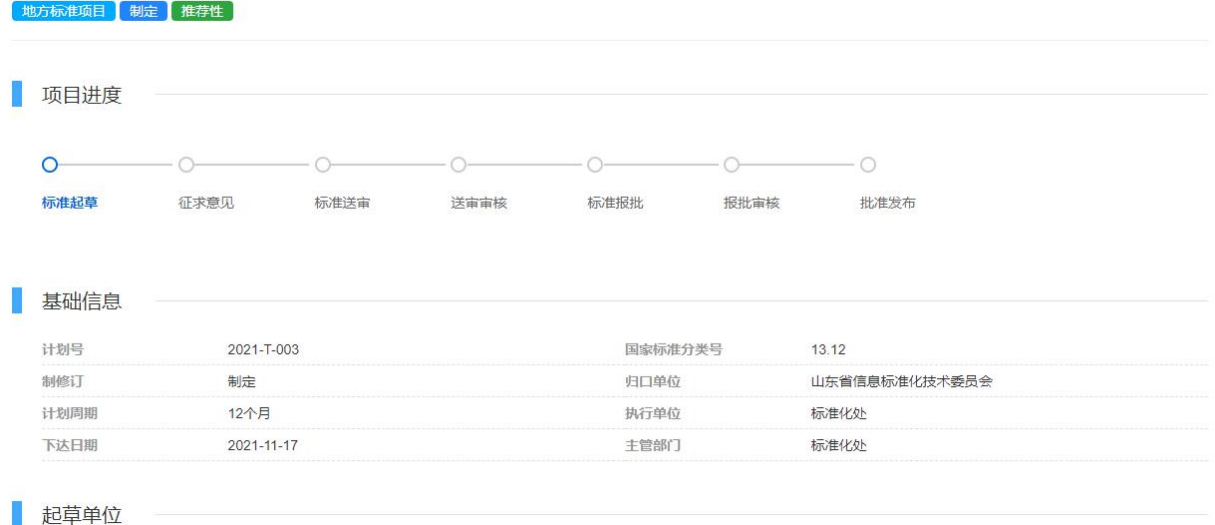

### 五、征求意见管理

(一)立项公示意见

通过本功能可以查看立项公示意见,用户可以查询本单位所 有的立项公示意见信息。

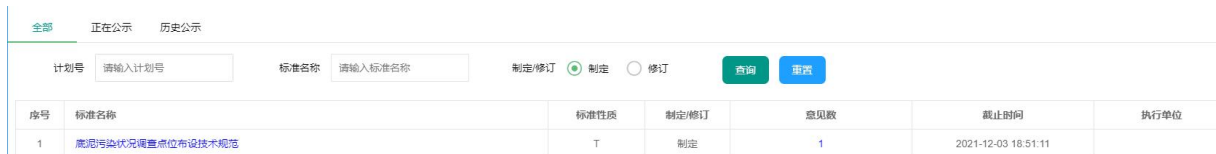

立项公示意见按全部、正在公示、历史公示对本单位所有公 示的立项标准进行分类显示。在列表中可以查看某个标准的公示 意见数,点击"标准名称"进入标准详细信息界面,点击"意见 反馈"可以查看所有反馈的意见,同时允许点击"导出"按钮将 意见反馈数据进行导出。

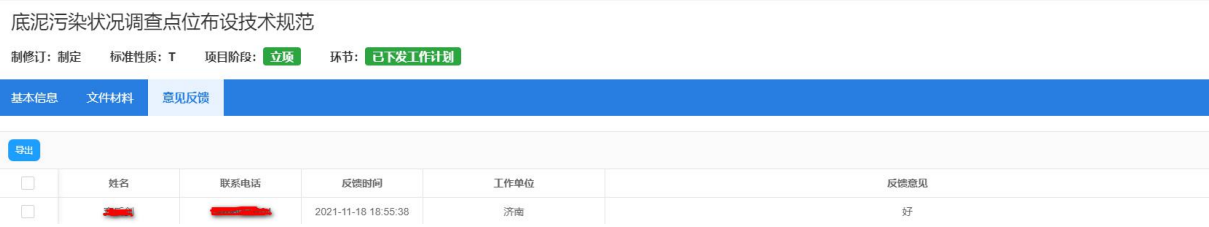

(二)制定公示意见

通过本功能可以查看制修订公示意见,用户可以查询本单位 所有的制修订公示意见信息。

制修订过程有两次公示征求意见:标准草案征求意见、标准 公示征求意见。

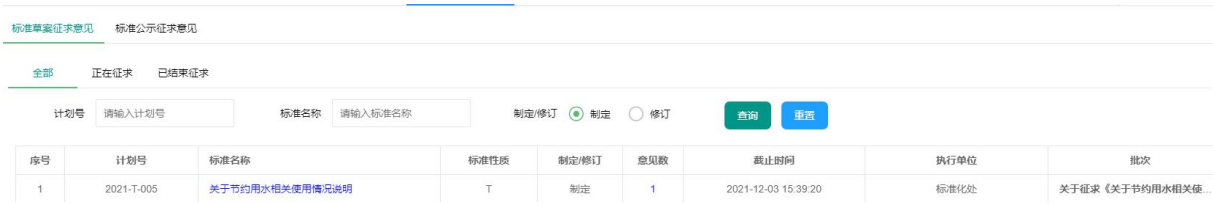

公示意见按全部、正在征求、已结束征求对本单位所有征求 意见的标准进行分类显示。在列表中可以查看某个标准的征求意 见数,点击"标准名称"进入标准详细信息界面,点击"意见反 馈"可以查看所有已征求的意见,同时允许点击"导出"按钮将 征求意见数据进行导出。

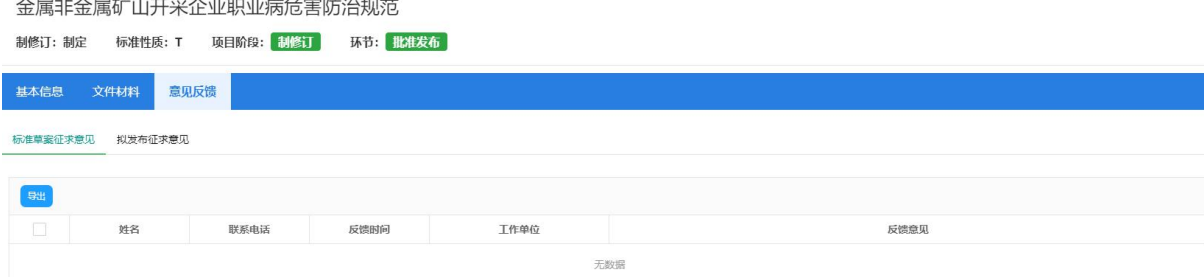

### 六、历史办理事项

本功能实现所有本单位已完成办理事项的检索。分别按计划 阶段、标准阶段、复审阶段对办理的事项进行分类汇集。

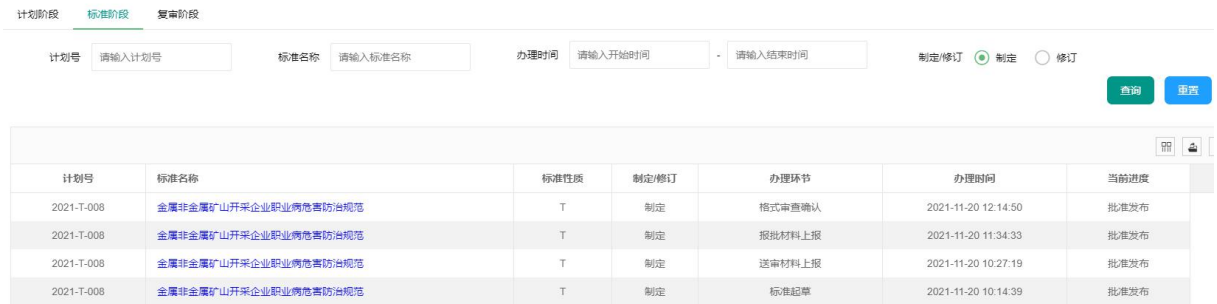

## 七、其他说明

省级行业主管部门作为主导起草单位的,应当在本系统操作, 登录 http://172.20.234.92:8080/bmsystem-page-s/index.html 点击业务办理、标准立项申请进行立项材料报送,或在代办任务 中,点击标准起草、标准送审、标准报批等进行征求意见、标准 送审和标准报批操作,业务办理流程可参考"山东省地方标准管 理系统操作手册(起草单位)"中第三部门内容(不再重复说明)。

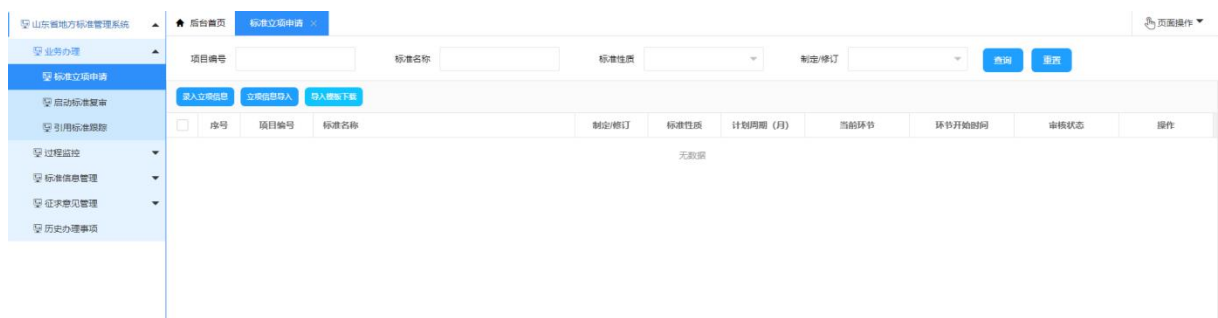